# Sugar Professional

Last Modified on 12/15/2023 6:15 pm EST

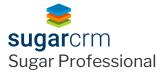

#### **Sugar Professional Connector**

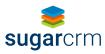

The Sugar Professional connector is available in the helpdesk hub.

#### **Authentication Prerequisites**

The Sugar Professional connector uses the **OAuth2password** authentication workflow. Before you can authenticate an instance of the Sugar Professional connector, you require the following:

#### Provider sandbox

A Sugar Professional account and sandbox are required to authenticate. Only **Administrator** accounts can generate the credentials required to authenticate with the connector. The parameters required by the user are:

- Sugar Enterprise Site URL
- Username
- Password

① Note: In case a user's IP address changes while they are still logged into Sugar, they get logged out by default and require to log in again. To make sure this does not happen, user needs to disable client IP verification. As per Sugar documentation -

- Navigate to Admin > System Settings.
- Scroll to the Advanced section at the bottom of the page.
- Uncheck "Validate user IP address".
- Click "Save" to preserve the changes.

User will no longer be logged out if your IP address changes.

# Required Authentication Parameters

You can authenticate a connector instance using the UI or via API calls. For detailed information on how to authenticate an instance, see our related documentation:

- Authenticate a Connector Instance (UI)
- Authenticate a Connector Instance (API)

To authenticate an instance of the Sugar Professional connector, you will need the following parameters:

| Parameter Name/UI Value     | API Value/Key | Description                                                      | Source                                                                                                    |
|-----------------------------|---------------|------------------------------------------------------------------|----------------------------------------------------------------------------------------------------|
| Sugar Professional site URL | site.url      | The unique URL established for your Sugar Professional site.     | This is the same URL that you use to sign in to your Sugar Professional platform. Contact your Sugar admin for assistance. |
| Username                    | username      | The username you use to sign in to your Sugar Professional site. | Contact your Sugar admin for assistance.                                                                                   |
| Password                    | password      | The password you use to sign in to your Sugar Professional site. | Contact your Sugar admin for assistance.                                                                                   |

# Sample Configuration JSON

```
"configuration": {
    "site.url": "http://my-sugar-professional-url.com",
    "username": "MyUsername",
    "password": "MyPassw0rd"
}
```

#### **Connector Fact Sheet and Reference**

## **Authentication and Configuration Parameters**

To see all authentication parameters for the Sugar Professional connector, follow these steps:

- 1. Sign in to SAP Open Connectors and navigate to Connectors.
- 2. Hover over the card for a connector, and then click My Resources.

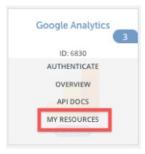

- 3. In the top navigation toolbar, click Setup.
- 4. From the Setup page, you can view a complete list of the connector's authentication and configuration parameters.

## **Events and Supported Resources**

The Sugar Professional connector supports events via polling. For detailed information about our Events framework and how to configure a connector instance with events, see our documentation:

- Authenticate a Connector Instance with Events (UI)
- Authenticate a Connector Instance with Events (API)

 $You \ can \ set \ up \ polling \ events \ for \ the \ following \ resources \ of \ the \ Sugar \ Professional \ connector:$ 

- accounts
- contacts

- calls
- meetings
- tasks
- users
- documents
- emails
- tags
- incidents
- cases

### Queryable Endpoints

You can use OCNQL to query the following endpoints of the Sugar Professional connector:

- GET /accounts
- GET/activities
- GET /articles
- GET/bulk/jobs
- GET/calls
- GET/campaigns
- GET/cases
- GET/contacts
- GET/contracts
- GET/documents
- GET /emails
- GET /leads
- GET/meetings
- GET /notes
- GET /{objectName}
- GET /{objectName}/{objectId}/{childObjectName}
- GET/opportunities
- GET/product-groups
- GET/products
- GET/prospect-lists
- GET/quotes
- GET/shippers
- GET/tasks
- GET /tax-rates
- GET/users

# {{Snippet.termelementucsingular}} API Documentation

Read more in the Sugar Professional API Documentation.

#### **Provider Documentation**

- Sugar Professional 10.0 Documentation
- Sugar Support Home